Classic Fusion+

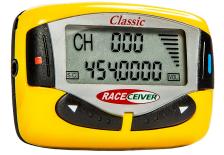

## Fusion+ - Safety and Efficiency

Race officials broadcast directly to drivers

- Faster line-ups and restarts
- Instant notification of track conditions

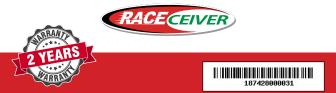

## **Basic Instructions**

Advanced instructions online

- 1. Power On Press Red button for 3 seconds Off - Press Red button for 5 seconds
- Set Channel Press Blue button until display blinks Press Red button to advance 100 channels at a time Press Arrow buttons < > to scroll up/down to channel Press Blue button to lock on channel, blinking stops

3. Set Volume - Press Arrow buttons < > up/down to adjust audio level

4. Change Default Channel - (Set Channel See above) Hold both Arrow buttons < > down for 2 seconds

5. Button Lock - To prevent accidental change of channels or audio level

Lock - Press the **Red & Right Arrow** > buttons together for 5 sec "LOC" will blink on the display

**Unlock** - Press the **Red & Right Arrow >** buttons together 2 sec

**6. Squelch** A static filter. Default in ON. Indicator (SC) shows on the display. To test earpieces, turn squelch off by pressing

Left Arrow < & Blue button at the same time, you should hear static. After 3 seconds, the static should go away when the squelch goes back to default ON

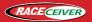

866-301-7223 www.raceceiver.com

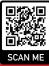